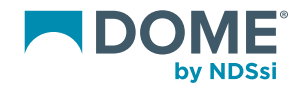

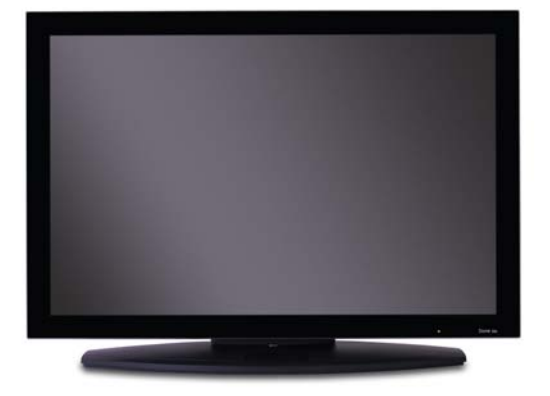

**Dome® E4c Display User's Guide**

© 2011 NDS Surgical Imaging, LLC. All rights reserved.

Information in this document has been carefully checked for accuracy; however, no guarantee is given to the correctness of the contents. This document is subject to change without notice. NDSsi provides this information as reference only. Reference to products from other vendors does not imply any recommendation or endorsement.

This document contains proprietary information protected by copyright. No part of this manual may be reproduced by any mechanical, electronic, or other means, in any form, without prior written permission of NDSsi.

NDS Surgical Imaging, NDSsi, the NDSsi logo, Dome, the Domeby NDSsi logo, Dome E4c, Dome CXtra, RightLight are either registered or unregistered trademarks of NDS Surgical Imaging. All other trademarks are the property of their respective owners.

D020-0907-00A

## **Product Information**

The design of the Dome® E4c digital display takes into account every known measure to ensure your personal safety. Improper use of the display can result in electric shock, fire, or damage to the display. Read all instructions before setting up the display.

Classification:

Shock Protection: Class I.

Degree of Protection Against Electric Shock: No applied part.

Degree of Protection Against Harmful Ingress of Water: Ordinary equipment (IPX0).

Degree of Safety in the Presence of Flammable Anaesthetic Mixture with Air or with Oxygen or Nitrous Oxide: Not suitable for use in the presence of a flammable anaesthetic mixture with air or with oxygen or nitrous oxide.

Mode of Operation: Continuous.

Important recycle instruction:

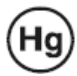

Lamp(s) inside this product contain mercury. This product [may contain other electronic waste that can be hazardous if](http://www.eiae.org)  not disposed of properly. Recycle or dispose in accordance with local, state, or federal laws. For more information, contact the Electronic Industries Alliance at WWW.EIAE.ORG. For lamp-specific disposal information, check WWW.LAMPRECYCLE.ORG.

Disposal information:

Follow your local governing ordinance for proper disposal or recycling of electronic components.

Symbol explanations

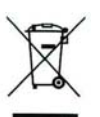

DISPOSAL. Do not use household or municipal waste collection services for disposal of electrical and electronic equipment. EU countries require the use of separate recycling collection services.

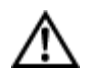

WARNING/CAUTION. Read the accompanying text carefully, for proper operation and maintenance of the display system.

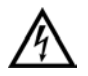

DANGEROUS VOLTAGE. Important precautions about electric shock. Read the accompanying text carefully, to prevent damage to components of the display system and for your safety.

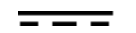

DIRECT CURRENT.

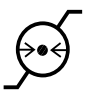

BAROMETRIC PRESSURE. Maximum operating altitude, up to 3,048 meters (10,000 feet). Maximum unpressurized shipping and storage altitude, up to 12,192 meters (40,000 feet).

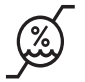

RELATIVE HUMIDITY. Operating 10% to 90% ( non-condensing). Transport and storage 5% to 90% (noncondensing).

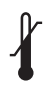

TEMPERATURE. Operating 0° to 40° C. (Ambient air temperature surrounding the display.) Transport and storage -10° to 60° C. NOTE: After shipping or storage, allow display unit to reach room temperature before powering on. Ambient room temperature ranges from 20° to 25° C (68° to 77° F).

#### Intended use

The Dome E4c display is an AMLCD unit designed for viewing medical X-ray images. This unit should not be used near patients and should be kept outside of 1.83 m perimeter and 2.29 m vertical.

This device must not be used in primary image diagnosis in mammography.

CAUTION: Federal law restricts this device to sale by or on the order of a medical practitioner.

#### Safety precautions

External equipment intended for connection to signal input, signal output, or other connectors must comply with the relevant IEC standard (EN/IEC 60601-1 series for medical electrical equipment). All such combinations (systems) must comply with the standard IEC 60601-1-1, Safety requirements for medical electrical systems.

Equipment not complying to IEC 60601 must be kept outside the patient environment, as defined in the standard as at least 1.5 meters from the patient or the patient support.

Any person who connects external equipment to signal input, signal output, or other connectors has formed a system and is therefore responsible for the system to comply with the requirements of IEC 60601-1-1. If in doubt, speak with a qualified technician.

GROUNDING RELIABILITY CAN ONLY BE ACHIEVED WHEN EQUIPMENT IS CONNECTED TO AN EQUIVALENT RECEPTABLE MARKED "HOSPITAL ONLY" OR "HOSPITAL GRADE."

### Safety tips

- Use caution when adjusting the position of the display. Improper handling of the unit may result in hand injury. Always grasp the sides of the display to adjust the viewing angle, height, or tilt.
- Never place your hands between the display and the stand base when lowering the display height.
- Never open the display case, even when the power is off. Do not drop or push objects into the display case. Dangerous voltage inside may cause electric shock or death.
- Use the grounded power supply and the video cable supplied. Replace the power supply or video cable if damaged.
- Be sure the display is electrically grounded. Connect the third grounding pin on the US power cord to a grounded outlet. The European power cord lacks a third grounding pin, but it must be plugged into a grounded outlet. If the power cord connects directly into the computer, make sure the computer is grounded.
- Keep the display dry if it is part of a surgical system. The display lacks protection against liquids or spills.
- Do not plug the power supply into an overloaded AC outlet or extension cord. Overloaded AC outlets and cords can result in electric shock or fire.
- Unplug the power cord from the wall outlet during thunderstorms.
- Do not place magnetic devices, such as motors, near the display.
- **In locations where 240V outlets are used, connect the Dome E4c display to a center-tapped, 240V, single-phase supply only (for Canada and the United States only).**

#### Shipping/storing the display

Keep the display in its shipping container until installation. Return the display to its original container whenever you need to store the unit, move it to another location, or return it for repair.

#### Unpacking and handling tips

The Dome E4c display is a precision instrument that requires proper care to maintain adherence to specification. Unpack the display carefully, then follow instructions to avoid damage to the LCD panel.

- Use both hands to grasp the display case when lifting it from the shipping carton, but avoid touching the screen.
- Do not apply pressure to the screen or touch the screen with bare fingers or objects. Pressure can affect image quality.
- Allow the display to warm to room temperature before turning it on. Avoid sudden temperature changes to prevent condensation.
- Secure the display onto the wall or cart mounting hardware to ensure safety if you elect not to use the desk stand.
- Do not set up the display near strong light or heat sources.
- Do not block the vents on the display or install the display in a builtin enclosure. Blocked vents cause excessive heat inside the display.
- Do not remove the back cover or disassemble the display. There are no user-serviceable parts inside.

#### Cleaning the display unit

Periodically wipe the display housing with a soft, dry cloth to prevent dust and other material from clogging the venting holes.

The display screen can be damaged by excessive scrubbing and by incompatible cleaning solvents. Dampen a clean, soft lint-free cloth with distilled de-ionized water and wipe the screen gently. Use a clean, soft, dry lint-free cloth to remove any residue.

To remove grease or other organic contaminants from the screen, use a 50% to 70% IPA (isopropyl alcohol) solution sparingly. Never use acetone, as it can damage the antistatic hard coating.

#### **WARNING** DISCONNECT SUPPLY BEFORE SERVICING

#### AVERTISSEMENT COUPER L'ALIMENTATION AVANT L'ENTRETIEN ET LE DEPANNAGE

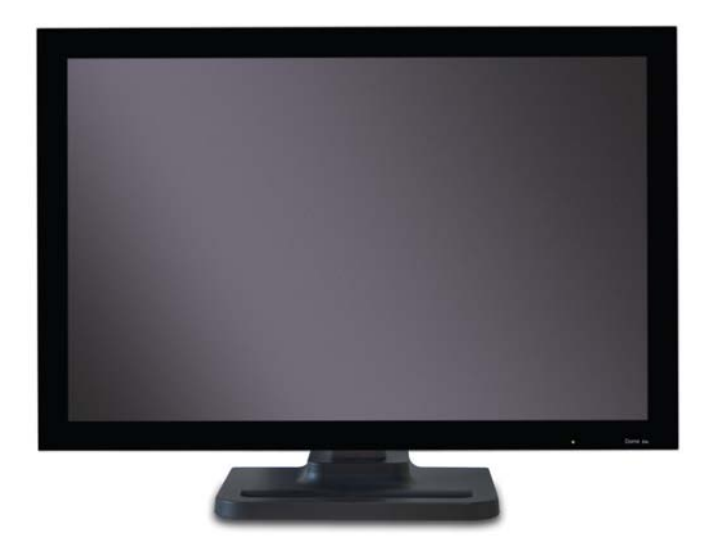

AMLCD panel mounted on desk stand

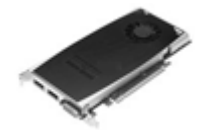

PCI Express

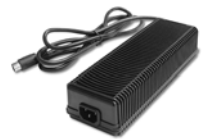

DC power adapter Power cords

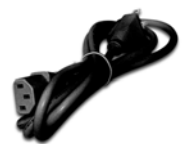

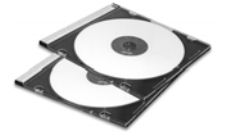

Display driver and Dome CXtra software COME COME CONTROLLER CONTROLLER CONTROLLER CONTROLLER CONTROLLER CONTROLLER CONTROLLER CONTROLLER CONTROLLER CONTROLLER CONTROLLER CONTROLLER CONTROLLER CONTROLLER CONTROLLER CONTROLLER CONTROLLER CONTR

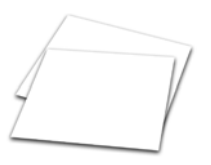

Options available: VESA wall-mounting kit and Dome Surgery Review Cart. See [page 10](#page-17-0) for more information.

## **About the Display**

The Dome® E4c display is a 30-inch AMLCD color panel designed for widescreen diagnostic imaging. The combination of high resolution and high contrast ratio allow the viewing of color and grayscale images simultaneously.

Bezel-free framing of 4 megapixels of data is presented in a landscape resolution of 2560 x 1600 pixels. Gamma correction is achieved on this true color display from a palette of 1786 near-gray values. The integrated Dome RightLight Controller monitors and stabilizes backlight luminance.

The display unit includes a PCI Express graphics board to support the required dual-link connectivity for the display, and an external power adapter.

### System requirements

Check that your computer system has these minimum requirements.

- Intel or AMD multi-core processor
- PCI Express x16 lane slot
- 50 MB hard disk space
- 256 MB RAM
- CD-ROM drive
- Power supply, 350 watts or greater
- Auxiliary power cable with standard 6-pin connector
- Windows 7 or Windows XP Service Pack 3

## Display status

The Dome E4c display has a light-emitting diode, or LED, on the front panel to indicate display status.

- Green. The display is connected and running properly.
- Amber. The video signal is not being received.

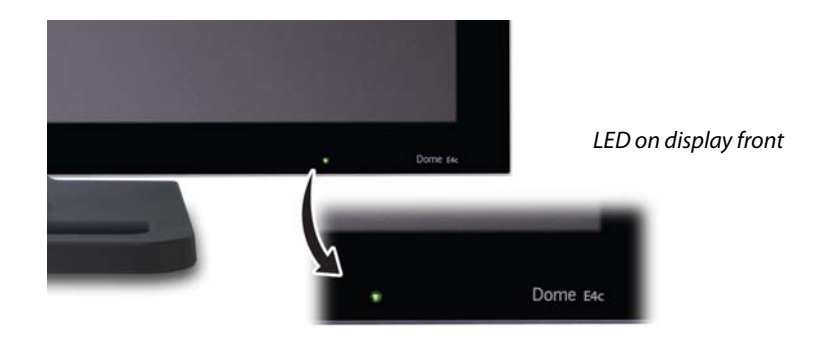

There is no power switch on the display unit. The unit turns on automatically when you turn on your computer system. The LED appears green to indicate functional system, or normal operation.

Improper cable connections could cause no image to appear on the display screen or the LED to glow amber. See ["Troubleshooting" on](#page-18-0)  [page 11](#page-18-0) for more information.

## Display power

The power input port is an 8-pin DIN connector that drives power to the display. See [page 14](#page-21-0) for the pin assignment.

The dual-link DVI cable drives data to the display and is integrated into the display unit. When the DVI cable is disconnected from the video board, the display backlight turns off and the unit enters power-saving mode.

Display brightness and power saving functions are controlled via the [Dome CXtra](#page-16-0) software. No other user-accessible controls are available.

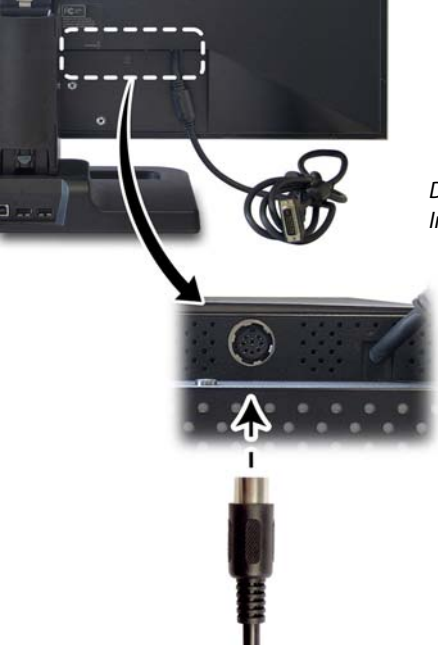

DIN connector, left Integrated dual-link DVI cable, right

## Display stand

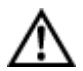

Improper handling of the display unit may result in hand injury. Use caution when adjusting the position of the display. Never place your hands between the display and the stand base when lowering the height. Avoid holding the bottom area of the display.

Always grasp the sides of the display to adjust the viewing angle, tilt, and height of the screen.

NOTE: To unlock the stand column, move the lever to the left. You can only lock the stand column when the display height is in the lowest position, which is also the shipping/storage position.

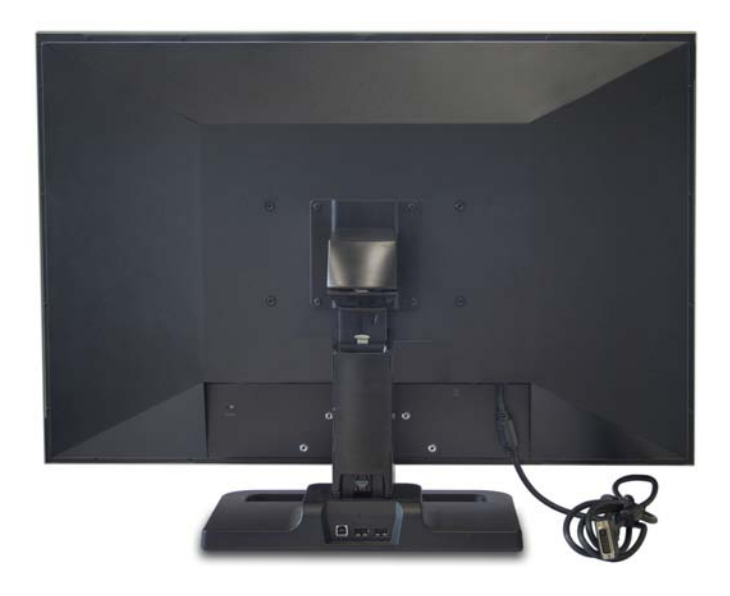

The stand includes an integrated USB hub and can be used for cable management. See [page 15](#page-22-0) for more information.

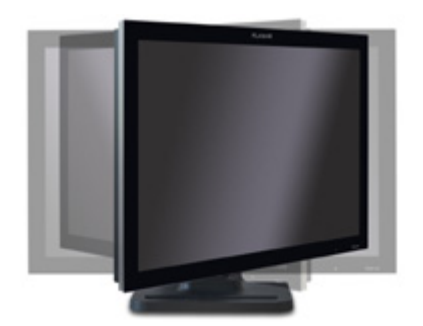

Viewing Angle Swivel the screen left or right to adjust the viewing angle.

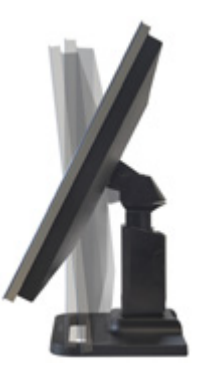

Tilt Angle Push the screen backward or pull it forward to adjust the tilt.

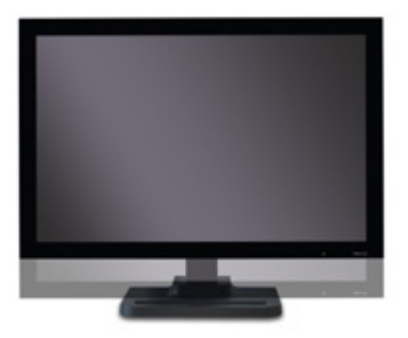

Height Position Slide the screen up or down to adjust the height.

# **Display Installation**

Before you install the display controller, remove any existing graphics card and its driver from your computer. After installation, the display turns on automatically when you turn on your computer system.

#### Safety precautions

**In locations where 240V outlets are used, connect the Dome E4c display only to a center-tapped, 240V, single-phase supply (only for Canada and the United States).** 

Turn off your computer before you install the board, but leave the power cord plugged into the grounded outlet. Otherwise, you could get an electric shock and cause damage to the components.

To prevent electrostatic discharge, take these precautions:

- Remove the controller slowly from its static-shielding bag.
- Wear an antistatic wrist strap.
- Repeatedly touch the power supply or the metal surface of the computer chassis to discharge your body's static electricity.

To install the controller and display

- 1 Remove the computer cover and the blank bracket from the available PCI Express slot.
- 2 Insert the display controller into the slot, align the connector pins, and press the board down until it is firmly seated. Secure the mounting bracket and reattach the cover.
- 3 Connect the 6-pin auxiliary power supply cable to the controller. (Use the built-in 6-pin connector if it is present.)
- 4 Plug the DC power cord into the power input port on the display.
- 5 Connect the DVI cable to the display controller installed in the computer. (NOTE: The bottom port has primary assignment.)
- 6 Plug the AC power cord into the power adapter and into the grounded power outlet.

#### Installation tip

The board provides dual-head functionality: You can run two Dome E4c displays from one board. Both DVI ports provide duallink functionality and support each Dome E4c display with the full, unscaled 2560 x 1600 resolution.

If your computer lacks a built-in 6-pin connector from the power supply, you need to use the adapter cable supplied with the display controller to complete the installation of the board.

#### To install the display driver

Before you install the driver, remove any previously installed display driver for the display controller from your system.

- 1 Start the system. Click Cancel on the Found New Hardware Wizard. Click No when the system prompts you restart the computer.
- 2 Insert the driver installation CD and run setup.exe.
- 3 Click Next.
- 4 Click Yes to the license agreement. The installation starts.
- 5 Follow the onscreen instructions to complete the installation. The Express installation option is recommended.
- 6 When the Setup complete message appears, select Yes, I want to restart my computer now, and click Finish.
- 7 If the Digital Signature Not Found message appears, click Yes or Continue to complete the driver installation.

## To configure the display

## For Windows 7

- 1 Right-click the desktop and select Personalize.
- 2 Click Display on the left pane of the dialog.
- 3 Click Adjust Resolution on the left pane.
- 4 Pull down the Resolution box to make changes to the appearance of a selected display. Use the native resolution of the display.
- 5 Click OK until you return to the desktop.

#### For Windows XP

- 1 Right-click the desktop and select Properties > Settings.
- 2 Use the native resolution of the display.
- 3 Click OK until you return to the desktop.

Display information is read via the DDC interface between the graphics board and the display interface board. The video board driver configures timing parameters using the EDID of the display. Any rotation support is provided by the display controller, which also provides lookup table support for gamma correction.

#### To set brightness

You must have the Dome CXtra software installed to change the display brightness. Adjust the value of the white level on the Backlight tab of the RightLight Panel Configuration.

#### <span id="page-16-0"></span>To install Dome CXtra

Bundled with the display system, the Dome CXtra software enhances the functionality of the Dome E4c display with a range of value-added services, such as DICOM calibration, error reporting, and backlight saver. Network management of Dome displays running the Dome CXtra software require the Enterprise Management Service for Dome CXtra. For more information and instructions on installation, refer to Dome CXtra User's Guide.

To conserve energy use

You have two ways to lower energy usage when the display is idle:

- Dome CXtra Backlight Saver service (preferred)
- Screen Saver (set via Windows operating system)

Activate the power saver when you anticipate periods of inactivity, such as at the end of the work day or work week. Once activated, Backlight Saver (or Screen Saver) automatically turns the backlight off during the period of inactivity. Backlight Saver and Screen Saver both extend the life of the backlight and reduce the burn-in of images.

Do not use the Backlight Saver and Screen Saver concurrently.

## <span id="page-17-0"></span>Options available

The following options are available for the Dome E4c display.

- VESA (100 mm x 200 mm) wall-mounting kit
- Dome Surgery Review Cart

WARNING: Use only the mounting devices supplied to attach the display to the wall unit or to the cart. Failure to use the specified device or to follow the mounting instructions exactly could be hazardous.

## <span id="page-18-0"></span>Troubleshooting

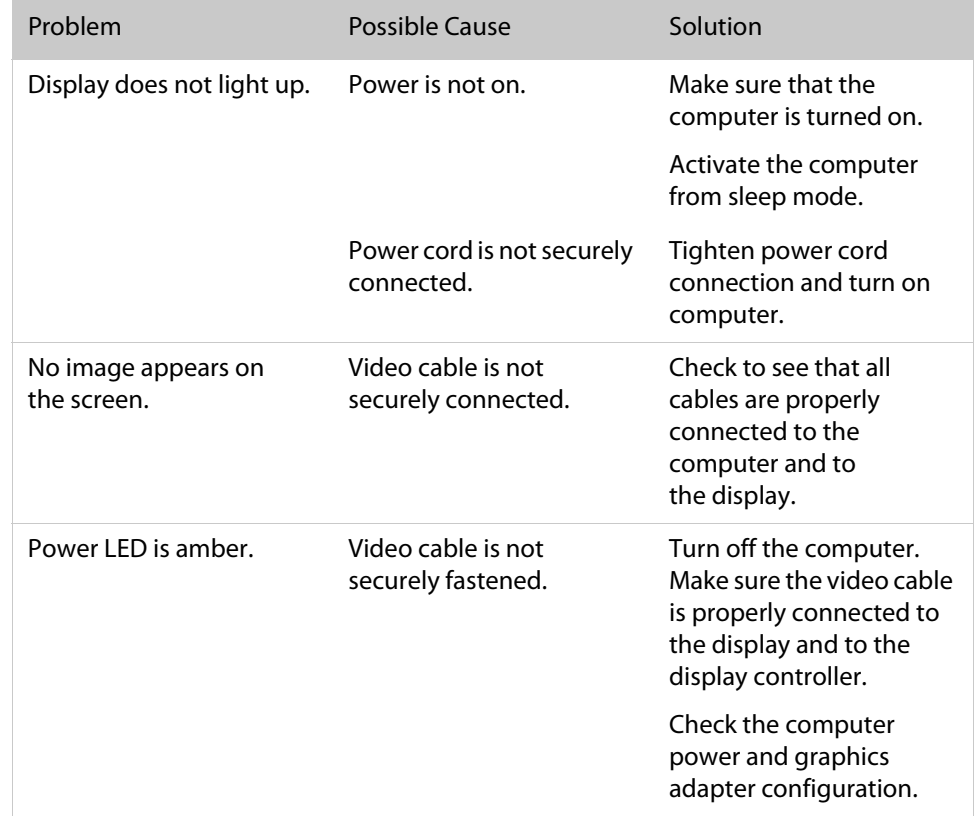

### Specification

#### **In locations where 240V outlets are used, connect the Dome E4c display only to a centertapped, 240V, single-phase supply (only for Canada and the United States).**

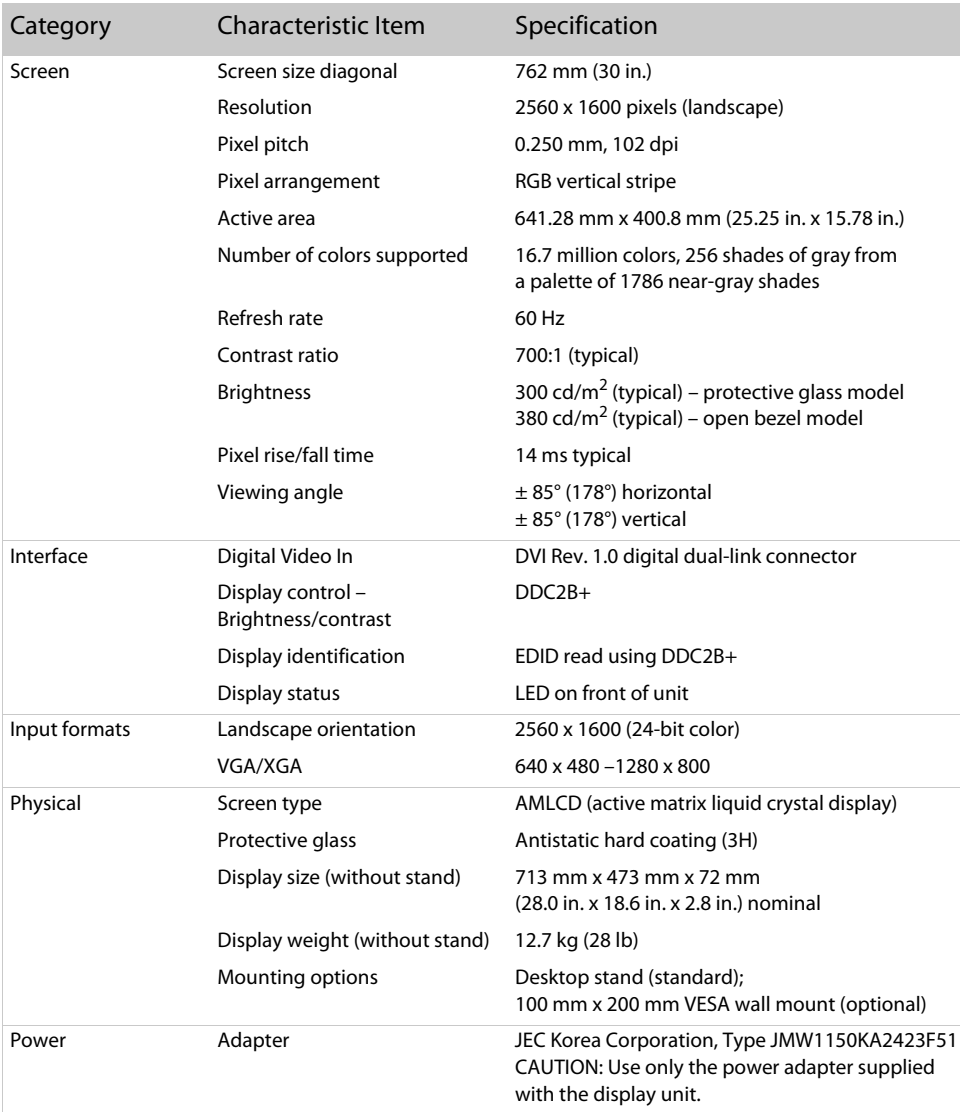

#### Power supply

CAUTION: Use only the power adapter supplied with the Dome E4c display unit (JEC Korea Corporation, Type JMW1150KA2423F51).

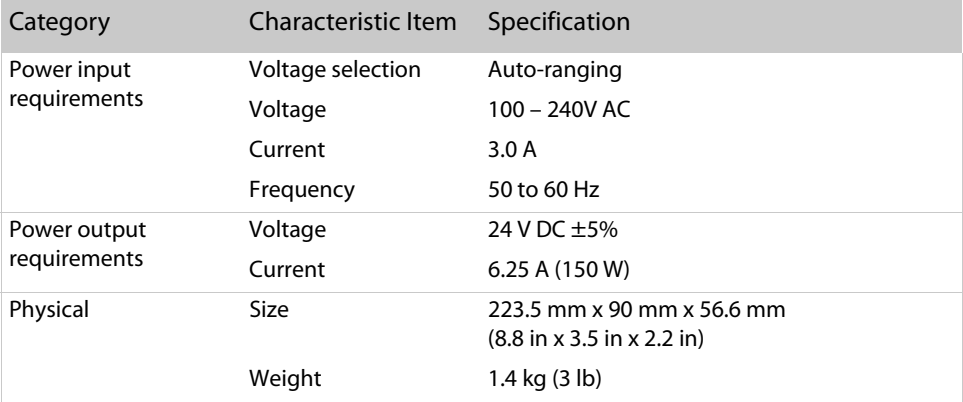

## Reliability

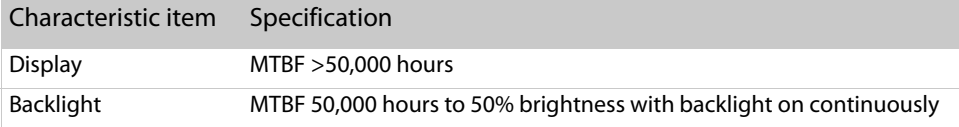

### Environment

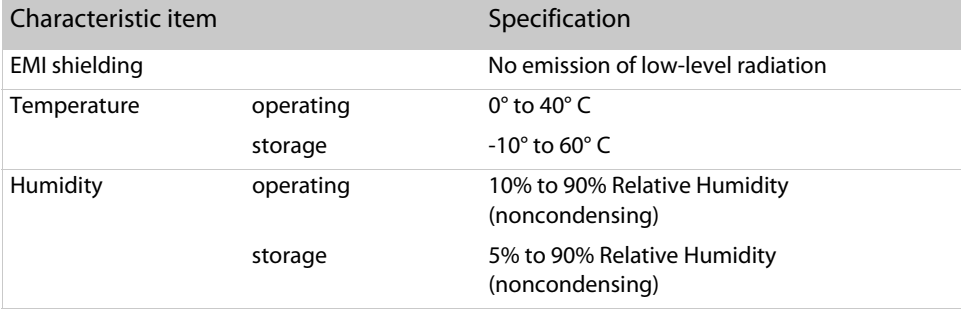

<span id="page-21-0"></span>Connector ports

The power input port is an 8-pin DIN connector. The power input is 24V ±5% (115 W typical).

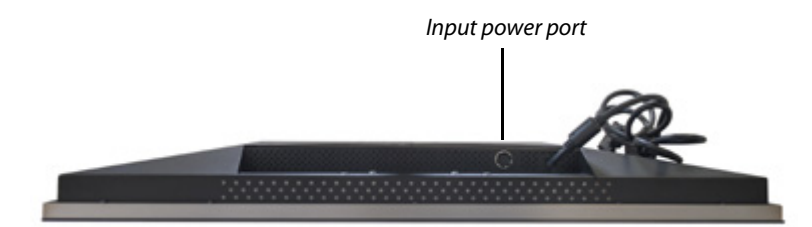

Display screen face down

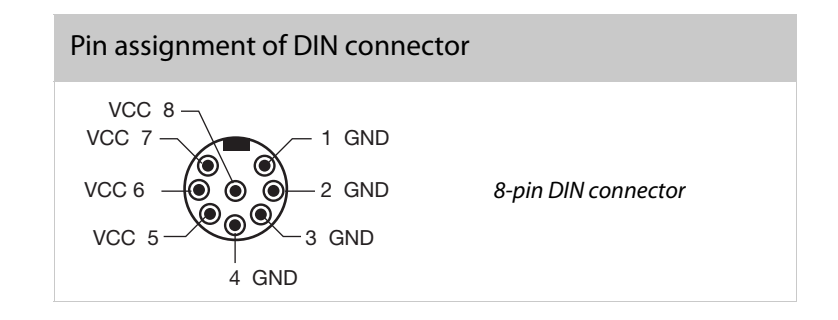

#### <span id="page-22-0"></span>Desktop stand

Unfasten the stand lock when necessary to adjust display height. Move the lever to the left to unlock the stand column.

Remove the stand cable cover to thread the power cord and DVI cable to the display. Press the PUSH button above the USB hub then pull the cover down and out to remove it. Thread the DVI cable and the power cord through the back of the stand. Make sure the cable and cord are seated in the notches. To reattach the stand cover, align the hooks with the slots on the stand. Press the cover into place. A click sound signals a secure connection.

Use the integrated, bus-powered USB hub to attach USB devices to the display instead of the computer. To activate the USB hub function, the display must be connected to a USB-compliant computer or another hub with a USB cable. Even if the display is in power-saving mode, the USB devices function when connected to the USB ports on the stand.

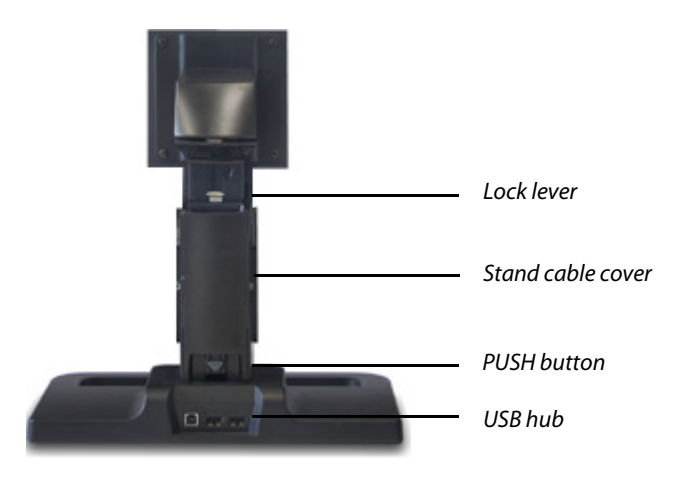

Display desktop stand

## **Regulatory Compliance**

## Canada, European Union, United States

This display has been tested and found to comply with IEC/EN 60601-1 and IEC/EN 60601-1-2 standards, and is certified to meet medical standard C22.2 No. 601.1-M1990 (C US Mark).

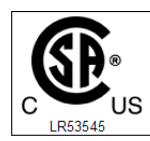

WITH RESPECT TO ELECTRIC SHOCK, FIRE AND MECHANICAL HAZARDS ONLY IN ACCORDANCE WITH UL 60601-1 CAN/CSA C22.2 NO.601.1

The medical display, in addition to meeting medical requirements, has been tested and found to comply with the limits for Federal Communications Commission (FCC) Class B computing devices in a typically configured system since many medical offices are located in residential areas. It is the system integrator's responsibility to test and ensure that the entire system complies with applicable electromagnetic compatibility (EMC) laws.

We offer state-of-the-art color displays that are compliant with worldwide accepted medical device safety standards, and for the European market, CEmarked displays based on compliance with counsel directive 93/42/EEC commonly referred to as the Medical Device Directive (MDD). The following summarizes our qualification of these displays as it relates to compliance with the MDD.

The European Medical Device Directive requires that the intended use of the device be defined. The intended use of these displays is "to display alphanumeric, graphic, and image data as inputted from any type of medical device." These displays do not provide a measurement function in any way, and it is the device and systems manufacturer's responsibility to verify its function in the integrated device or system.

The display was classified as required by the MDD according to Annex IX of the directive and the medical device (MEDDEV) guidance available at the time of classification. Because the display uses electrical energy and has no direct patient connections and—by itself—no medical utility, the display is classified according to Rule 12 as an MDD Class I device, component, or accessory. The MDD states that manufacturers of Class I medical devices or accessories shall satisfy the requirements in regard to design and manufacturing controls, that is, the applicable assessment route to be used for CE-marking under the MDD, and it shall carry the CE mark according to Annex XII of the directive, with no notified body annotation.

The applicable safety standards for an MDD Class I display are IEC/EN 60601-1:1990 along with Amendments 1 and 2. To help the medical device designer evaluate the suitability of these displays, NDSsi has also conducted EMC testing to IEC 60601-1-2 as it can be applied. The display with its power supply alone does not represent a functional medical device. Hence, NDSsi configured a minimal operating system to exercise the display. The resulting data are made available to interested parties.

This is informative data, not certification data. Certification data must be obtained by the device or system integrator according to Article 12 of the MDD titled "Particular procedure for systems and procedure packs." Paragraph 2 clearly outlines the device or system integrator's responsibility in this matter.

In summary, NDS Surgical Imaging, LLC is CE-marking these displays under the Medical Device Directive, which establishes compliance to the basic medical safety standards. However, EMC compliance can only be accomplished in the configured medical device or system and is the responsibility of the device or system manufacturer. NDSsi has the necessary documentation such as IEC 60601-1 notified body and other third-party test reports and certifications, a risk/hazard analysis, an essential requirements checklist, and the NDSsi International Electrotechnical Commission (IEC) declaration of conformity.

NDS Surgical Imaging, located in San Jose, Calif., USA, is the manufacturer of these displays in the meaning of the directive. As required by the MDD in Article 14, NDS Surgical Imaging, not residing in the European Economic Area (EEA), has a European representative, NDS Surgical Imaging — Nijverheidscentrum 28, 2761 JP Zevenhuizen, The Netherlands (phone +31-180-63-43-56; fax +31-180-63-21-91).

In the opinion of NDS Surgical Imaging registration required to put this device into commerce is the responsibility of the medical device/system manufacturer, and NDS Surgical Imaging supports this requirement by providing a European Commission (EC) declaration of conformity. If NDS Surgical Imaging supplies a display to an end user, rather than a device manufacturer, it is the end user's responsibility to ensure continued compliance with the MDD of the system in which the display is integrated.

The supplier will make available on request, circuit diagrams, component part lists, etc.

For vigilance reporting as required under Article 10 of the MDD, NDS Surgical Imaging will provide any information requested by competent authority to support any reported incident investigation by such an authority.

EU Declaration of Conformity for Medical Application A Declaration of Conformity has been filed for this product. For additional copies of the Declaration of Conformity document, contact NDS Surgical Imaging.

The Dome E4c digital flat-panel display meets the essential health and safety requirements, is in conformity with, and the CE marking has been applied according to the relevant EU Directives listed below, using the relevant section of the following EU standards and other normative documents;

EU EMC Directive 89/336/EEC

EU Electromagnetic Compatibility Directive

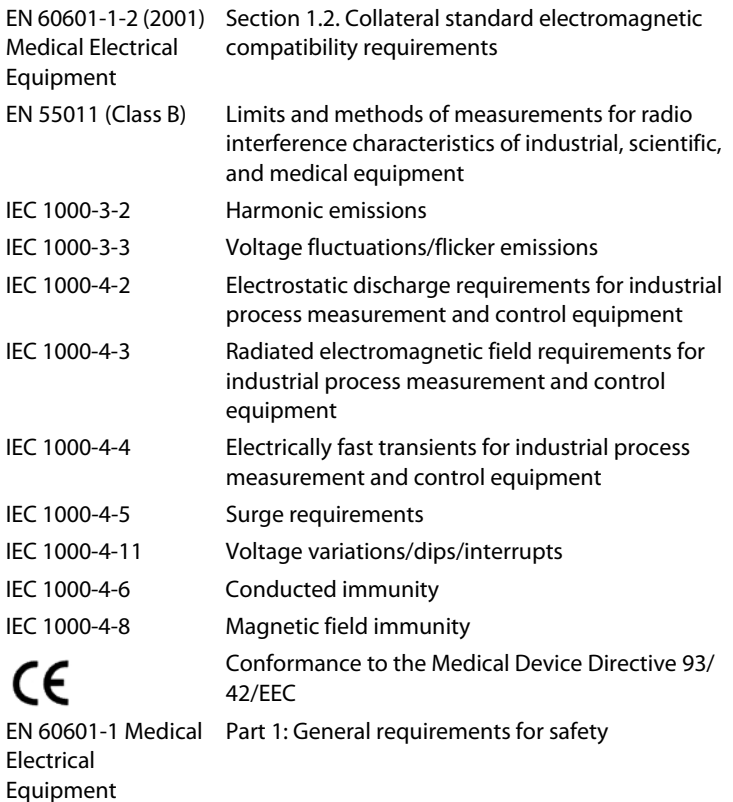

U.S. FCC Compliance Statement This device complies with Part 15 of the FCC Rules.

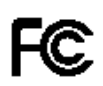

Operation is subject to the following two conditions:

(1) This device may not cause harmful interference, and (2) this device must accept any interference received, including interference that may cause undesired operation.

NOTE: This equipment has been tested and found to comply with the limits for a Class B digital device, pursuant to Part 15 of the FCC Rules. These limits are designed to provide reasonable protection against harmful interference in a residential installation. This equipment generates, uses, and can radiate radio frequency energy and, if not installed and used in accordance with the instruction, may cause harmful interference to radio communications. However, there is no guarantee that interference will not occur in a particular installation. If this equipment does cause harmful interference to radio or television reception, which can be determined by turning the equipment off and on, the user is encouraged to try to correct the interference by one or more of the following measures:

- Reorient or relocate the receiving antenna.
- Increase the separation between the equipment and receiver.
- Connect the equipment into an outlet on a circuit different from that to which the receiver is connected.
- Consult the dealer or an experienced radio/TV technician for help.

CAUTION: Changes or modifications to this equipment not expressly approved by the party responsible for compliance could void the user's authority to operate the equipment.

## China

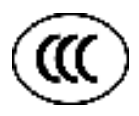

China Compulsory Certification regulating safety and EMC. GB4943-2001 GB9254-1998 (Class A) CB17625.1-2003

Japan

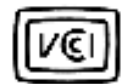

Voluntary Control Council for Interference by information technology equipment sold in Japan.

Korea

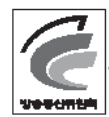

Korea Communications Commission.

## **NDSsi Dome® Display Products Warranty and Service Terms and Conditions**

## STANDARD LIMITED WARRANTY

COVERAGE: NDS Surgical Imaging, LLC (hereinafter "NDSsi") warrants this product to be in compliance with the specifications provided by NDSsi and to be free from defects in material and workmanship as defined in such specifications. Subject to the conditions set forth below, NDSsi agrees to repair or replace any defective part of the enclosed unit for the length of period indicated on the chart below.

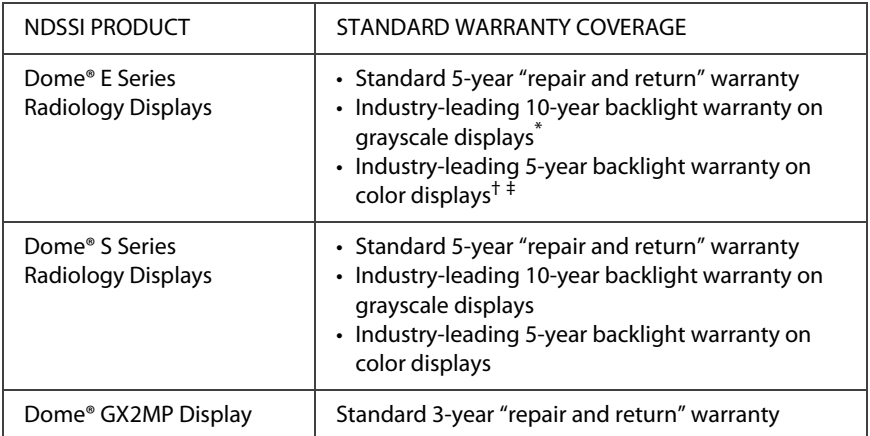

\* If, within 10 years of initial purchase, the maximum output of the Dome EX/SX grayscale display is determined by NDSsi to be less than 300 cd/ $m<sup>2</sup>$ , NDSsi will repair or replace the display at its sole discretion. The displays must have been run at or below the CXtra default brightness setting as configured from the factory.

† If, within 5 years of initial purchase, the maximum output of the Dome EX/SX color display (excluding the DOME E4c) is determined by NDSsi to be less than 250 cd/m<sup>2</sup>, NDSsi will repair or replace the display at its sole discretion. The displays must have been run in native color mode at or below the CXtra default brightness setting as configured from the factory.

‡ If, within 5 years of initial purchase, the maximum output of the Dome E4c color display is determined by NDSsi to be less than175 cd/m<sup>2</sup>, NDSsi will repair or replace the display at its sole discretion. The displays must have been run in native color mode at or below the CXtra default brightness setting as configured from the factory

## EXCLUSIONS – WHAT IS NOT COVERED

- 1 Any product with a defaced, modified, or removed serial number.
- 2 Damage, deterioration or a malfunction resulting from accident, misuse, neglect, fire, water, lightning, or other acts of nature, unauthorized product modification, or failure to follow instructions supplied with the product.
- 3 Cosmetic damage including, but not limited to: scratches, cracks, dents, markings, glue and adhesive residue.
- 4 Any damage of the product due to shipment.
- 5 Any damage caused by factors external to the product, such as electric power fluctuation or failure.
- 6 Normal wear and tear, including backlights dimming over time, or image retention resulting from displaying fixed images for long periods of time.
- 7 Removal, installation, and set-up service charges.
- 8 Failures not reported within the warranty term.
- 9 Any NDSsi products purchased through a distributor, reseller, or medical device manufacturer other than NDSsi (each, an "Intermediary"), where such Intermediary provides direct warranty service to its end-user customers in connection with such product.<sup>\*</sup>

#### DISCLAIMER

This limited product warranty sets forth your sole and exclusive remedy and NDSsi's sole and exclusive liability under the Standard Limited Warranty described herein.

THERE ARE NO WARRANTIES, EXPRESS OR IMPLIED, WHICH EXTEND BEYOND THE DESCRIPTION CONTAINED HEREIN INCLUDING, BUT NOT LIMITED TO, THE IMPLIED WARRANTY OF MERCHANTABILITY, FITNESS FOR A PARTICULAR PURPOSE, OR **NONINERINGEMENT** 

<sup>\*</sup> Note that NDSsi sells its products through distributors, resellers, and other medical device manufacturers which prefer to provide their end-user customers with direct warranty support. Contact NDSsi Customer Care to determine if the product that you purchased is covered by this Standard Limited Warranty or whether you need to contact the Intermediary through which you purchased the product for warranty service.

NDSSI'S LIABILITY IS LIMITED TO THE COST OF REPAIR OR REPLACEMENT OF THE PRODUCT. NDSSI SHALL NOT BE LIABLE FOR THE FOLLOWING:

- 1 DAMAGE TO OTHER PROPERTY CAUSED BY ANY DEFECTS IN THE PRODUCT, DAMAGES BASED UPON INCONVENIENCE, LOSS OF USE OF THE PRODUCT, LOSS OF TIME, LOSS OF PROFITS, LOSS OF BUSINESS OPPORTUNITY, LOSS OF GOODWILL, INTERFERENCE WITH BUSINESS RELATIONSHIPS, OR OTHER COMMERCIAL LOSS, EVEN IF ADVISED OF THE POSSIBILITY OF SUCH DAMAGES.
- 2 ANY OTHER DAMAGES, WHETHER INCIDENTAL, INDIRECT, CONSEQUENTIAL OR OTHERWISE.
- 3 ANY CLAIM AGAINST THE CUSTOMER BY A THIRD PARTY.

End-users are cautioned that system configuration, software, the application, customer data and operator control of the system, among other factors, affect the product performance. While NDSsi products are considered to be compatible with many systems, specific functional implementation by the customers of the product may vary. Therefore, suitability of a product for a specific purpose or application must be determined by consumer and is not warranted by NDSsi.

This warranty gives you specific legal rights. You may have other rights, which may vary from locality to locality. Some localities do not allow limitations on implied warranties and/or do not allow the exclusion of incidental or consequential damages, so the above limitations might not apply to you.

#### WARRANTY SERVICE - REPAIR & RETURN – (US AND CANADA ONLY)

- Our standard warranty service is "Repair and Return". Repair and Return requires the defective unit to be returned to our service location for repair.
- Our service location will repair your unit within ten (10) business days. The service time-period does not include in-transit shipping time to or from our service location.
- Cost of shipment of the defective unit to NDSsi is the responsibility of the customer. Cost of shipment of the repaired unit to Customer is the responsibility of NDSsi (duties and taxes to Canada are not included).
- NDSsi reserves the right in its sole discretion to provide Customer with a comparable refurbished replacement unit in lieu of repair of customer's defective unit.
- If NDSsi is unable within a reasonable time to repair or replace the defective unit, it shall refund the purchase price for the product paid by the customer (exclusive of taxes, installation and shipping related fees).

## CONTACTING NDSSI CUSTOMER CARE

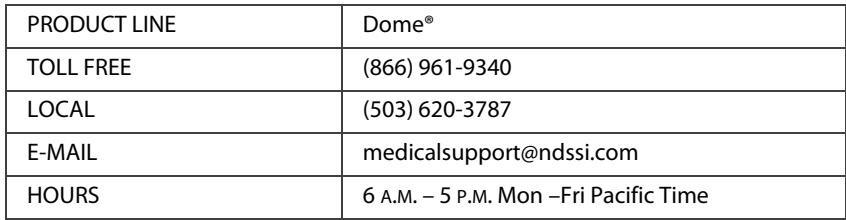

- 1 Contact NDSsi Medical Support during the hours listed above. Have your NDSsi model number and serial number available. You may be required to provide proof of purchase as a condition for receiving warranty service.
- 2 Our representative may perform troubleshooting and diagnosis of the problem by telephone or e-mail. If our representative is unable to fix the problem by telephone or e-mail, we will issue a Return Material Authorization (RMA) for the nonfunctioning unit and provide return instructions.
- 3 Upon receipt of the returned product, a service technician will evaluate the unit and confirm the failure description provided by the customer.
	- (a) If the found failure type is covered under warranty, the repair, parts, labor and shipment back to the customer will be at no charge.
	- (b) If the found failure type is not covered under warranty, NDSsi's then current evaluation fee will apply in addition to the cost of parts, labor and the return shipment.
	- (c) If the unit is within the warranty period but the customer does not provide a problem description and the service technician cannot determine the failure (no problem found – "NPF") NDSsi's then current evaluation fee will apply in addition to return shipment.

PAYMENT FOR NONWARRANTY EVALUATIONS AND REPAIRS AND OTHER EVALUATION CHARGES: Nonwarranty repairs requested by customer will be performed at NDSsi's then current rates for any nonwarranty repairs and will include applicable evaluation fees and the cost of return shipping (if customer requests that NDSsi ship the repaired product). NDSsi further reserves the right in its sole discretion to request pre-payment for any nonwarranty repairs, NPF evaluations, and return shipping charges prior to return of the product to customer. Any invoiced amount not paid when due shall be subject to a service charge equal to the lesser of one and one-half percent (1.5%) per month or the maximum rate permitted by law. If NDSsi undertakes collection or enforcement efforts, customer shall be liable for all costs thereof, including attorney's fees. NDSsi reserves the right to suspend warranty coverage to any customer who is in default of payment until such payment has been made.

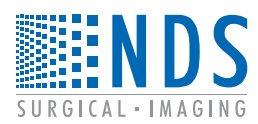

NDS Surgical Imaging, LLC 5750 Hellyer Avenue San Jose CA 95138-1000 USA www.ndssi.com